# Peregrine | AssetCenter Differences between version 3.x and version 4.x

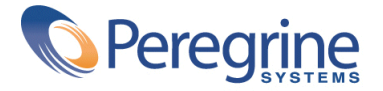

© Copyright 2003 Peregrine Systems, Inc. or its subsidiaries.

All Rights Reserved.

Information contained in this document is proprietary to Peregrine Systems, Incorporated, and may be used or disclosed only with written permission from Peregrine Systems, Inc. This manual, or any part thereof, may not be reproduced without the prior written permission of Peregrine Systems, Inc. This document refers to numerous products by their trade names. In most, if not all, cases these designations are claimed as Trademarks or Registered Trademarks by their respective companies.

Peregrine Systems ® et AssetCenter ® are trademarks of Peregrine Systems, Inc. or its subsidiaries.

This document and the related software described in this manual are supplied under license or nondisclosure agreement and may be used or copied only in accordance with the terms of the agreement. The information in this document is subject to change without notice and does not represent a commitment on the part of Peregrine Systems, Inc. Contact Peregrine Systems, Inc., Customer Support to verify the date of the latest version of this document.

The names of companies and individuals used in the sample database and in examples in the manuals are fictitious and are intended to illustrate the use of the software. Any resemblance to actual companies or individuals, whether past or present, is purely coincidental.

If you need technical support for this product, or would like to request documentation for a product for which you are licensed, contact Peregrine Systems, Inc. Customer Support by email at support@peregrine.com.

If you have comments or suggestions about this documentation, contact Peregrine Systems, Inc. Technical Publications by email at doc\_comments@peregrine.com.

This edition applies to version 4.3 of the licensed program

AssetCenter

Peregrine Systems, Inc. Worldwide Corporate Campus and Executive Briefing Center 3611 Valley Centre Drive San Diego, CA 92130 Tel 800.638.5231 or 858.481.5000 Fax 858.481.1751 www.peregrine.com

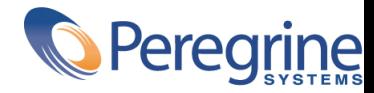

**Differences between** Table of Contents **version 3.x and version 4.x**

### **Chapter 1. Expanded modules . . . . . . . . . . . . . . . . . [9](#page-8-0) Chapter 2. New conception of the Portfolio module . . . . . . . . . [11](#page-10-0)** New conception of products  $\dots$ . . . . . . . . . . . . . . . . . [11](#page-10-1) New conception of assets  $\ldots$  . . . . . . . . . . . . . . . . . . [12](#page-11-0) **Chapter 3. New concepts of the Procurement module . . . . . . . . [15](#page-14-0)** Internal requests . . . . . . . . . . . . . . . . . . . . . . . [18](#page-17-0) **Chapter 4. Licenses and software installations . . . . . . . . . . . [21](#page-20-0) Chapter 5. Financials module . . . . . . . . . . . . . . . . . [25](#page-24-0)** Chargeback . . . . . . . . . . . . . . . . . . . . . . . . . [25](#page-24-1) **Chapter 6. A functional environment: Administration . . . . . . . . [27](#page-26-0) Chapter 7. New module: Cable and Circuit . . . . . . . . . . . . [29](#page-28-0) Chapter 8. New tables . . . . . . . . . . . . . . . . . . . . [31](#page-30-0) Index . . . . . . . . . . . . . . . . . . . . . . . . . . . [37](#page-36-0)**

**Differences between** List of Figures **version 3.x and version 4.x**

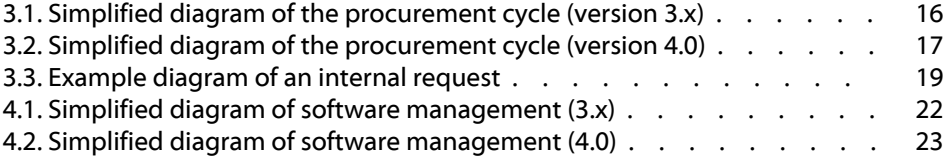

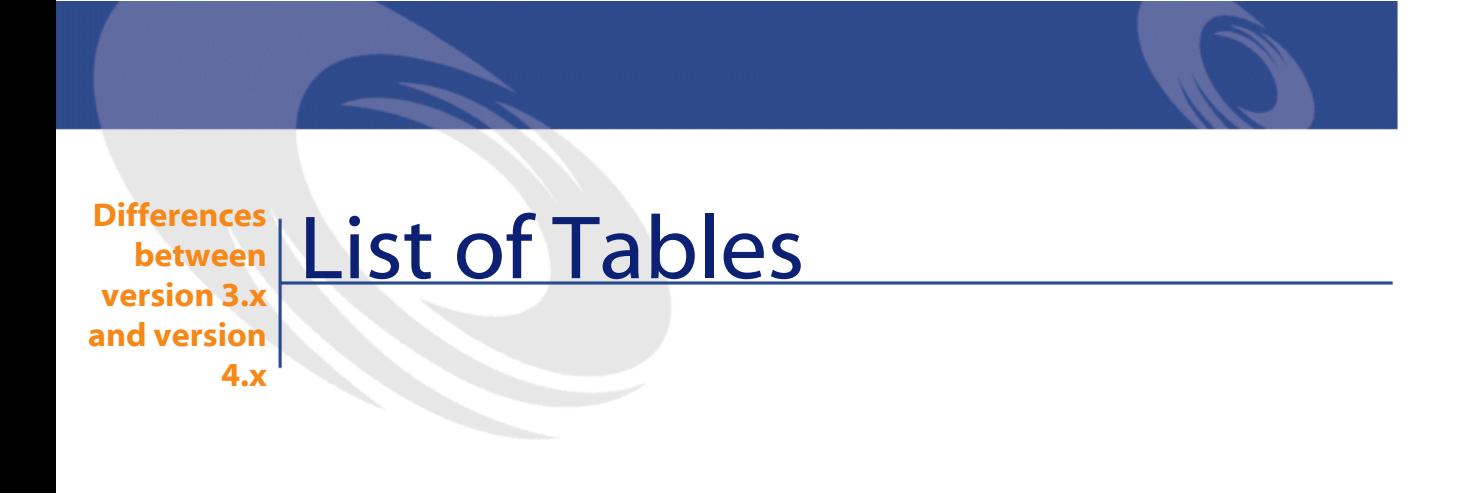

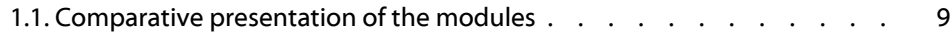

## **1** Expanded modules **CHAPTER**

- <span id="page-8-3"></span><span id="page-8-0"></span>• In version 3.x, AssetCenter is composed of six **modules**. Between these six modules, all levels asset management and asset tracking are handled.
- <span id="page-8-2"></span><span id="page-8-1"></span>• Version 4.0 of AssetCenter still includes these **modules**, but now there are seven of them, and they have all been considerably expanded. Three of these modules now include a significant number of new functionalities, and an additional module has been added.

#### **Table 1.1. Comparative presentation of the modules**

<span id="page-8-4"></span>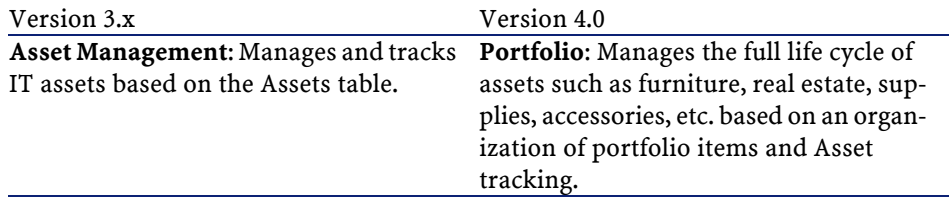

<span id="page-9-4"></span><span id="page-9-3"></span><span id="page-9-2"></span>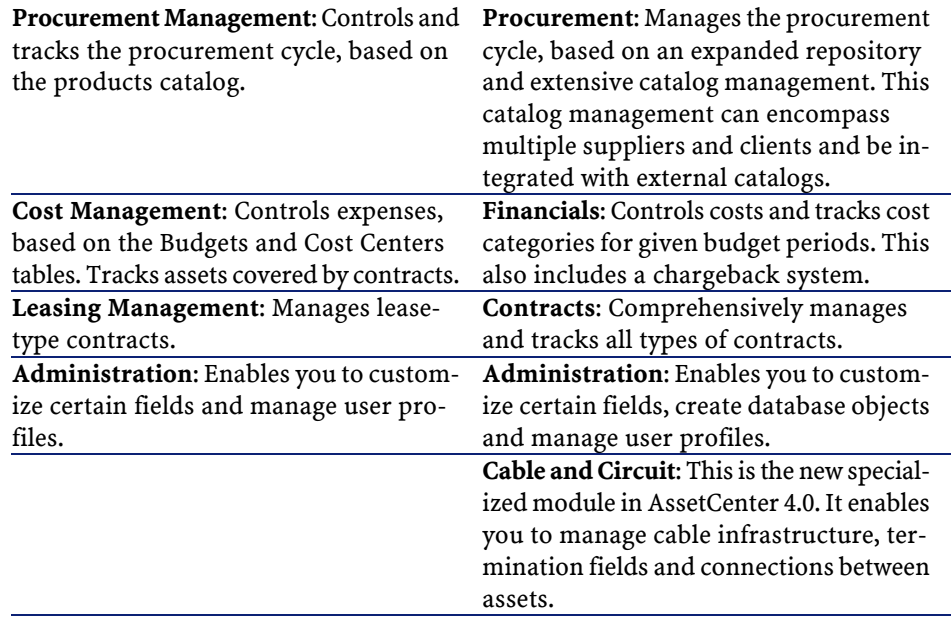

<span id="page-9-1"></span><span id="page-9-0"></span>Using one or more modules always involves, at the least, a thorough analysis of how your information is organized and who is involved.

## 2 New conception of the Portfolio module

<span id="page-10-4"></span><span id="page-10-0"></span>Both the **Asset management** (3.x) and **Portfolio** (4.0) modules enable you to precisely track your infrastructure, whether it be assets, contracts, work orders, trainings, etc.

<span id="page-10-1"></span>However, because each category of **assets** has a different financial, technical, physical or commercial standing, the **Portfolio** module reorganizes this notion of **assets** in order to account for each difference.

#### **New conception of products**

**CHAPTER**

- <span id="page-10-3"></span><span id="page-10-2"></span>• In AssetCenter 3.x, the **Products** catalog is a single catalog, which describes both internal references and supplier references as a link to the Companies table. Products are organized according to **categories** and their corresponding natures.
- AssetCenter 4.0 now has two distinct management methods: Internal references - which are organized in a hierarchy - and **Models**, which rely on **natures** and **products** linked to **catalog references**.

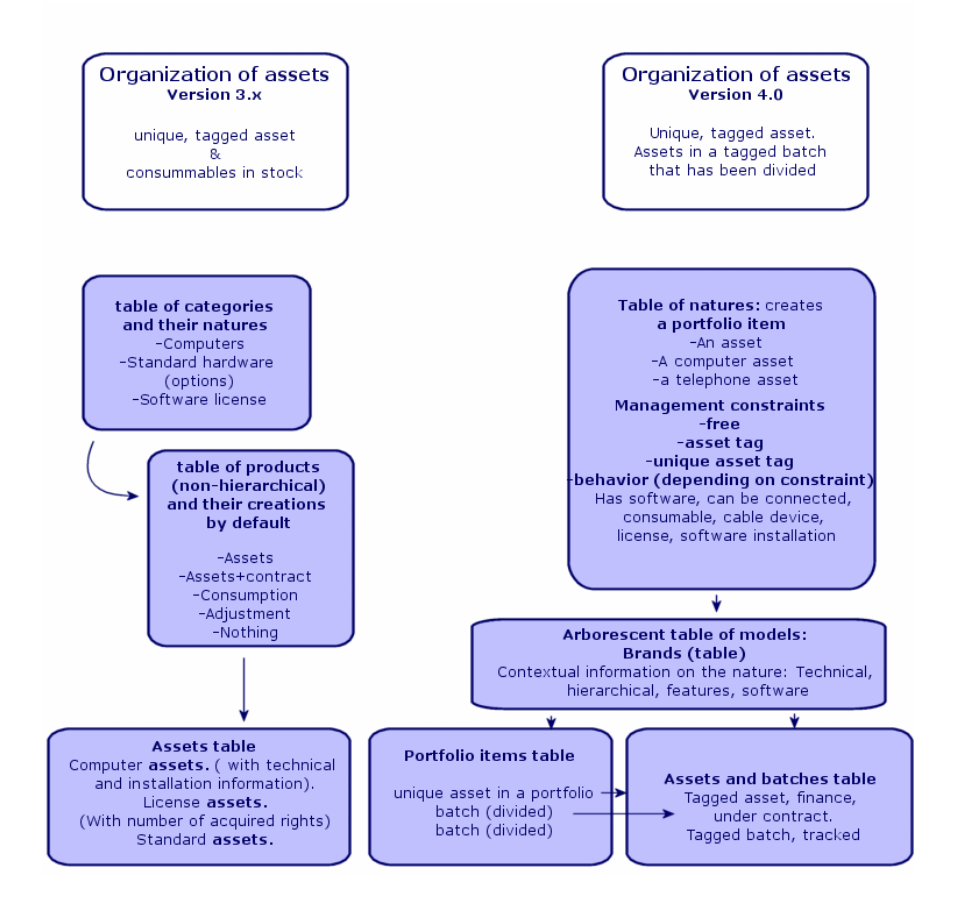

#### <span id="page-11-1"></span><span id="page-11-0"></span>**New conception of assets**

- In AssetCenter 3.x, the **Assets** table contains unique items described by features and identified by asset tags and bar codes. These assets are financed and maintained using related contracts.
- To enable a more comprehensive management of assets, and to better handle the differences between them, AssetCenter 4.0 offers a more precise management method: An asset is a **unique item** or an item included in a **batch**. Depending on their importance, these items are either described in just the **Portfolio items** table as being inventoried assets with a specific location. Or they can be described not only in the first table, but also in

the **Assets table**, which provides them with an asset tag and enables you to track these items financially, contractually and technically.

You can now manage your infrastructure from two standpoints, which allows you to divide the management roles:

#### **A Portfolio manager can manage portfolio items as an inventory. An Asset manager can deal with lifecycle management issues.**

What hardware does this item use? What are its configurations? What quantity do I have of this item? How many units does it come in? Who are these items assigned to? Which stock are them items stored in? To which cost center do I charge this item?

What is this item's asset tag? Which serial number does this item have? How much does this item cost? What kind of contract covers this item? Which puchase order was used to procure this item? What is its corresponding invoice?

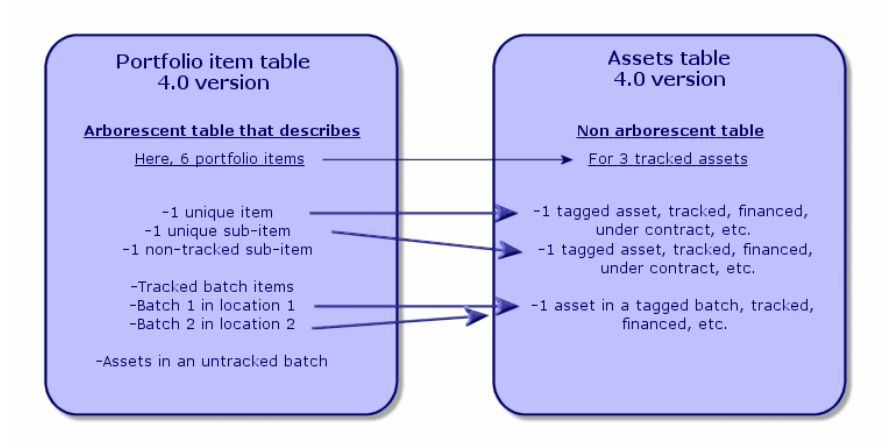

#### <span id="page-13-0"></span>**Main assets: Two tables**

- <span id="page-13-1"></span>• In AssetCenter version 3.x, only **one table** - the **Assets** table - describes the assets of all **three types of natures** (defined by the category): Standard assets, computer assets, license assets.
- In AssetCenter 4.0, **two tables** compliment the **Assets** table in order to distinguish between and enhance the computer and telephone records: the **Computers** table and the **Telephones** table.

Computer and telephony assets require specific information to be managed and involve different people. This is why a **Telephones** table and a **Computers** table have been created in AssetCenter version 4.0.

Furthermore, these new tables enable you to import specific, external data.

#### **Assets: summary**

Whatever the version, an AssetCenter **asset** is still an **asset**, which is an item needing to be tracked and managed from its acquisition to its retirement.

AssetCenter 4.0 proposes different approaches to the asset, depending on its importance and its nature.

These approaches answer many questions that were posed in the past:

- What items do I want to manage in AssetCenter?
- Under what form do I want to manage these items: unit, quantity, configuration, options, consumables, etc.?
- What information is necessary to track these items?
- What is the most appropriate way to track these items?
- How and by whom will these items be modified and enhanced? Who manages what?
- What is the predetermined procurement cycle for obtaining new items?
- Etc.

This last question concerning the procurement cycle leads us to the second module: **Procurement**.

## **3** New concepts of the Procurement module

**CHAPTER**

- <span id="page-14-1"></span><span id="page-14-0"></span>• In AssetCenter version 3.x, the **procurement cycle** involves: Requests, Validation of requests by a workflow, Estimates, Orders, Possibility of creation while awaiting receipt, Receipt and reconciliation of invoices and order lines. You also have the ability to start the cycle from a request, an order or an estimate.
- In AssetCenter 4.0, the **procurement cycle** is fully linked to supplier catalog references. Requests are now expressed as internal needs. So instead of requesting products or supplies, you request **models**.

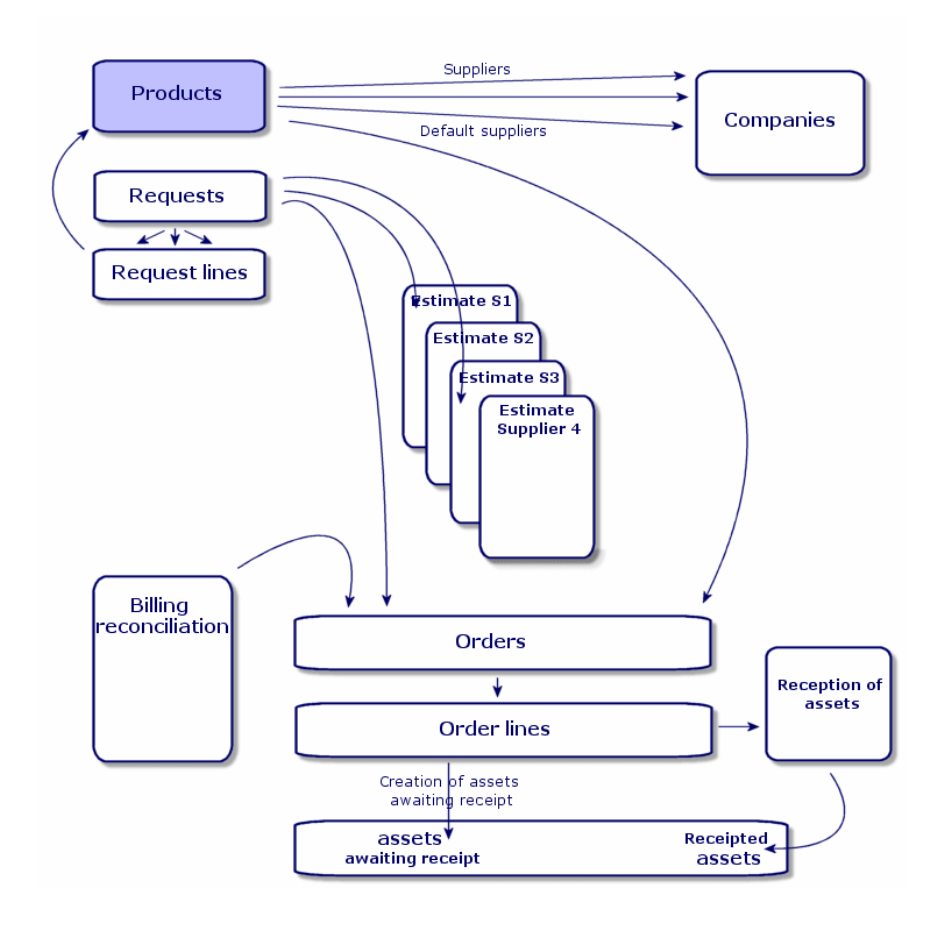

<span id="page-15-0"></span>**Figure 3.1. Simplified diagram of the procurement cycle (version 3.x)**

The procurement cycle in AssetCenter 4.0 is based on a living catalog of supplier product references. The catalog is maintained dynamically and extensively and can include information such as bulk discounts and can even handle different units. In order to handle such information, we have defined a set of functions to enable integration with external tools (Get-Resources, etc.).

Now, purchase orders can be specified and refined in terms of reference products and up-to-date supplier offers.

To properly use the procurement cycle, we recommend that you follow all steps in the order we have defined.

- Purchase orders **should not** be issued without having first made a purchase request, as is the case in versions 3.x.
- **"Estimates" in versions 3.x are managed as "purchase orders"** in version 4.0; their "status" is set to "Quote requested".

<span id="page-16-0"></span>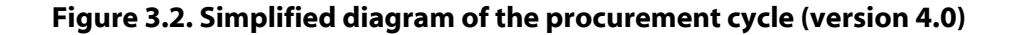

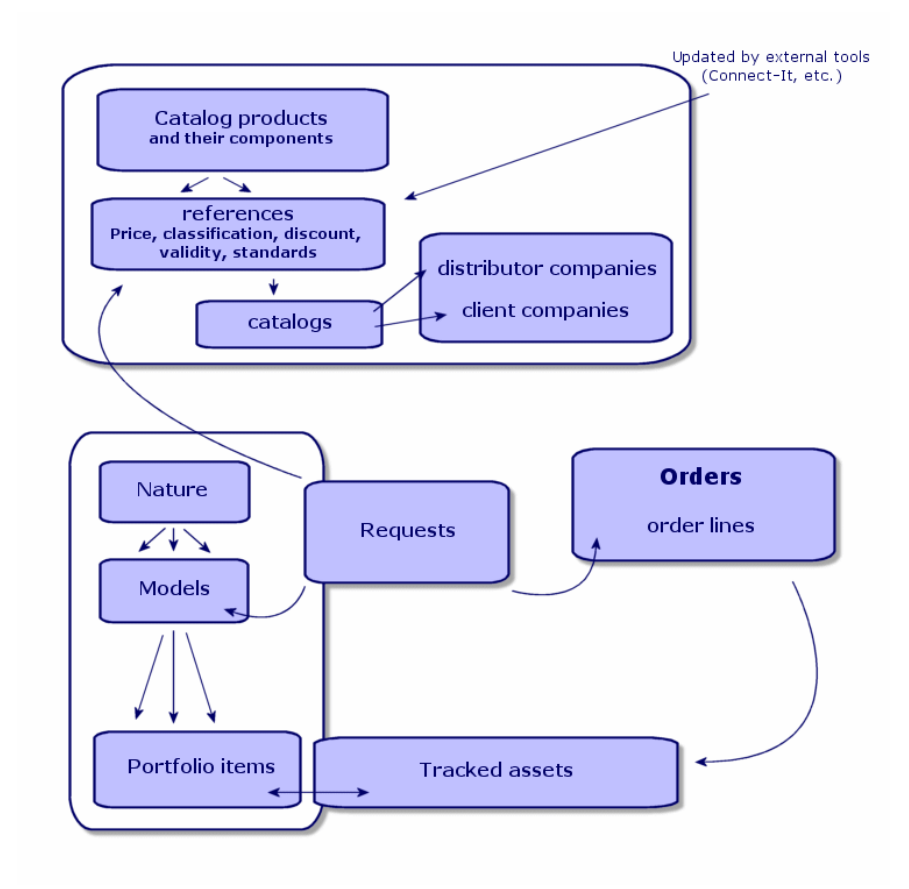

This diagram shows the three possible management methods:

- Purchasers, or those with information on supply references or in charge of issuing purchase orders.
- Portfolio managers, or those in charge of managing inventory, stock, quantities and their assignment location.

• Asset managers, or those in charge of important assets and of their cost, financial tracking and contracts.

#### <span id="page-17-1"></span><span id="page-17-0"></span>**Internal requests**

- In AssetCenter 3.x, requests can only be performed using the **Procurement** module.
- In AssetCenter 4.0, requests are removed from the context of catalogs and supplies, and **internal requests** can now be made without the **Procurement** module.

However, internal requests are not a small-scale version of the **Procurement** module, because they are not backed up by purchase orders or receipts. They enable you to define requests with a **work order** nature, which are based on **models** with the same nature. These requests involve a number of links, such as the requester, the project, the cost center, etc.

<span id="page-17-2"></span>Executing this request generates an object in the corresponding table.

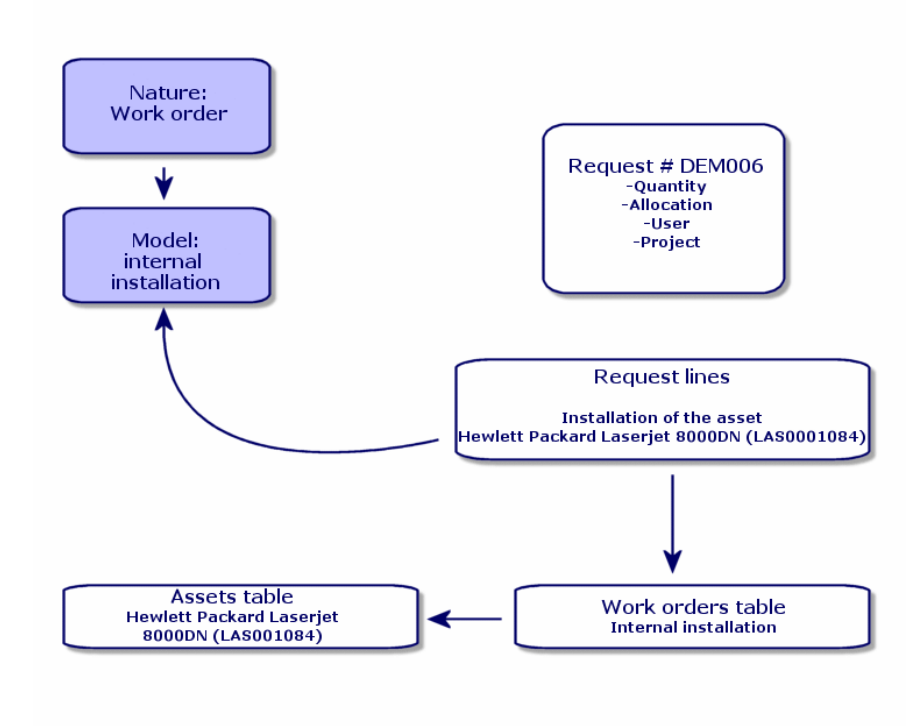

#### <span id="page-18-0"></span>**Figure 3.3. Example diagram of an internal request**

# **4** Licenses and software installations

**CHAPTER**

<span id="page-20-1"></span><span id="page-20-0"></span>• AssetCenter 3.x describes installed computers and licenses in the following tables: **Licenses** are described in the **Assets** table (the "single/multiple" type enables you to manage the number of acquired rights). **Computers** are described in the **Assets** table with unique asset tags. **Software** is described in the **Software directory** table (populated by an external inventory tool, such as IDD). Installed software is described in the **Software installations** table as a **link** between the computer and the software. **Counters** are described in the **Counters** table and are used to reconcile the number of acquired rights and actual installations.

#### Note:

This form of management does not enable a global, graphical representation of all the components of the computer: Its corresponding sub-assets can only be hardware or licenses, but installations are only visible in another tab.

• AssetCenter 4.0 makes this graphical representation possible through the organization of portfolio items. **Computers** are described as **portfolio items** and as computer assets.

- **Licenses** are described as **portfolio items**, which are components of computers; the single/multiple type enables acquired rights to be managed.
- **Software installations** are described as **portfolio items**, which are components of computers.
- **Counters** are described in the **Counters** table and are used to reconcile the number of acquired rights and corresponding installations.

<span id="page-21-0"></span>**Figure 4.1. Simplified diagram of software management (3.x)**

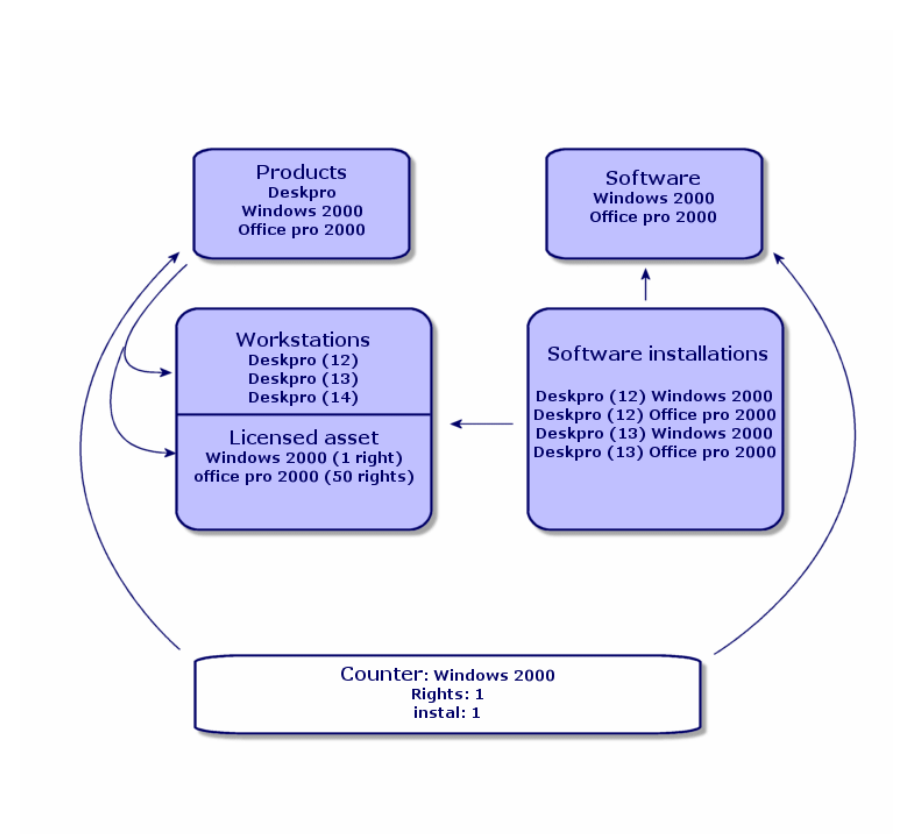

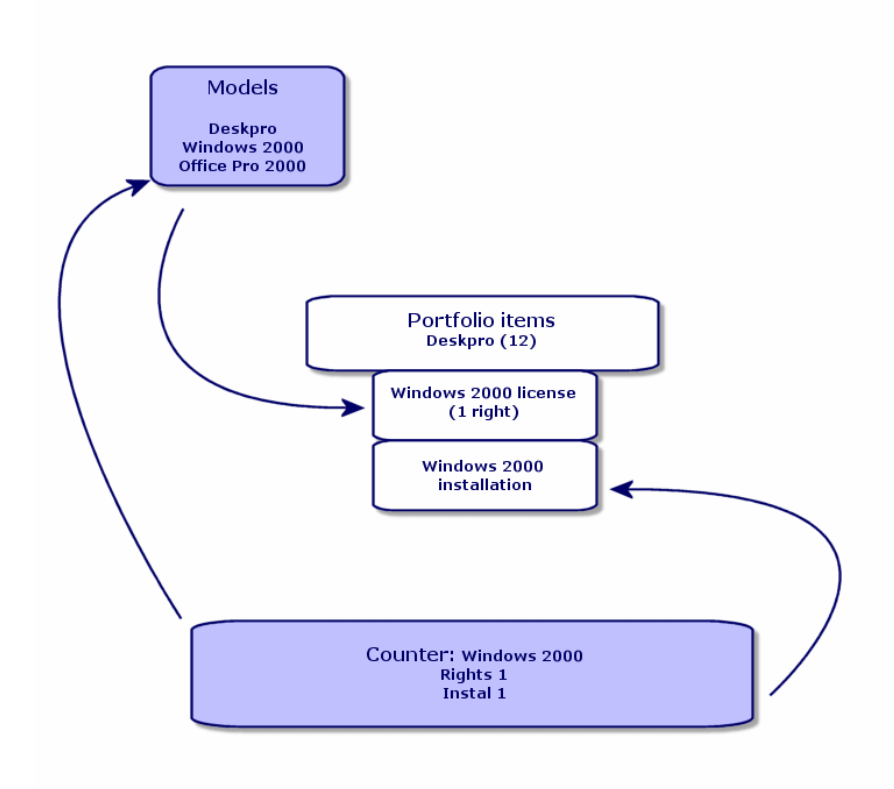

<span id="page-22-0"></span>**Figure 4.2. Simplified diagram of software management (4.0)**

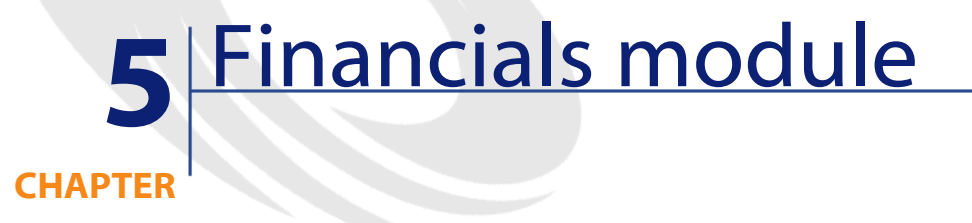

- <span id="page-24-3"></span><span id="page-24-0"></span>• The **Cost management** module in version 3.x enables you to manage expenses using **budgets** and **cost centers**.
- <span id="page-24-2"></span><span id="page-24-1"></span>• The **Financials** module in version 4.0 enables you to manage expenses even more precisely. It is based on budget **periods** and budget **categories**.

#### **Chargeback**

AssetCenter 4.0 includes extensive chargeback functionality and enables you to implement your own business rules.

A chargeback system involves:

- Defining procedures and rules.
- Defining input events.

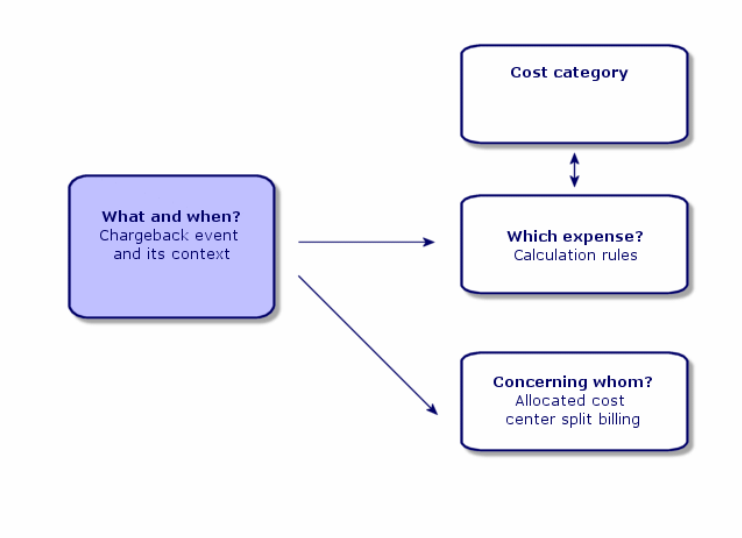

# **6** A functional environment: Administration

**CHAPTER**

<span id="page-26-1"></span><span id="page-26-0"></span>The **Administration** module of AssetCenter 3.x:

• User customizations are saved locally in **.ini files**.

Customizing the database consists of customizing the following fields:

- Name
- Type
- Mandatory
- Read only
- Keep history
- Default value

Customizing a user consists of associating them a profile, which is linked to user rights for table and optional access restrictions on certain records.

The **Administration** module of AssetCenter 4.0:

• User customizations are saved in a **database table**: amSysConfig. Customizing the database enables you to create new objects (tables, fields, etc.).

Customizing the database consists of customizing the following fields:

- Name
- Type
- Mandatory
- Read only
- Keep history
- Default value
- Irrelevance

Customizing a user consists of assigning them a **profile**. This profile is linked to **user rights** on tables with optional access restrictions on certain records. In addition to this, profiles are also associated with **functional rights**.

#### **User configuration (amSysConfig)**

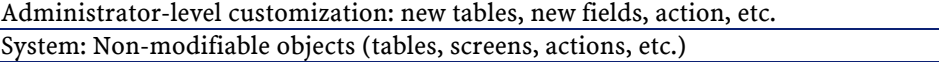

## **7** New module: Cable and Circuit **CHAPTER**

<span id="page-28-0"></span>The **Cable and Circuit** module requires technical knowledge in the following areas:

- Cable system design
- Cabling techniques
- Cable hardware
- Cabling standards

This module enables you to:

- Maintain a detailed, physical inventory of cables and cable devices.
- Verify the integrity of circuits.
- Create projects and work orders to run and move cables.
- Define cabling best practices to harmonize cable connection modes.

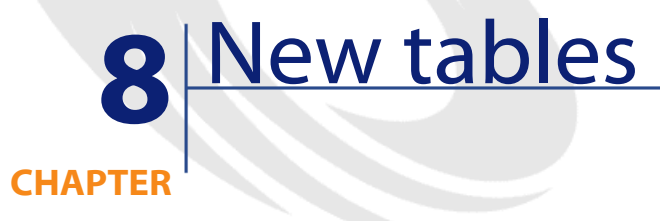

<span id="page-30-1"></span><span id="page-30-0"></span>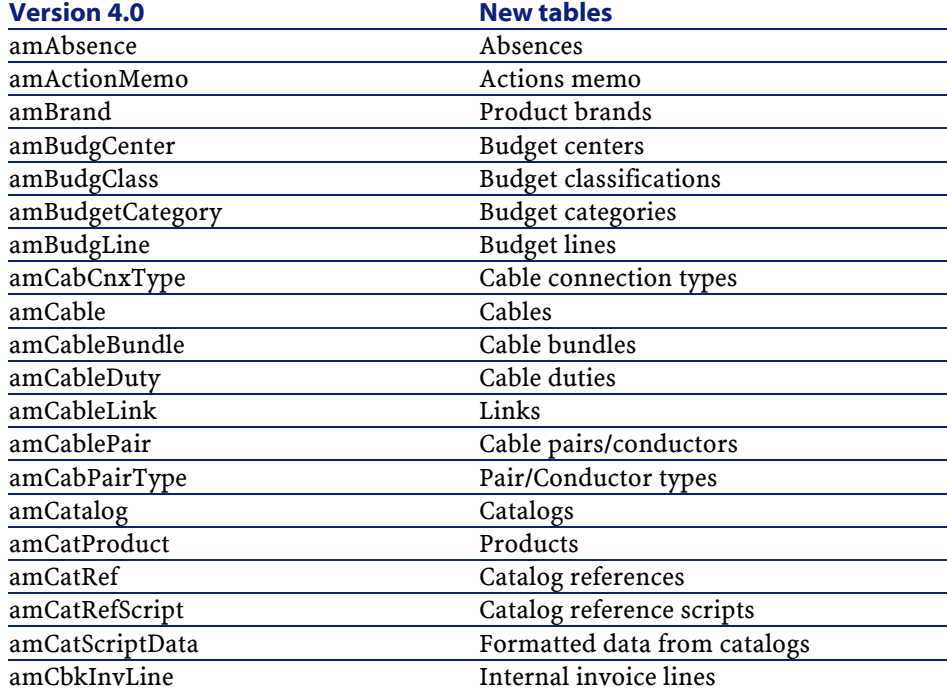

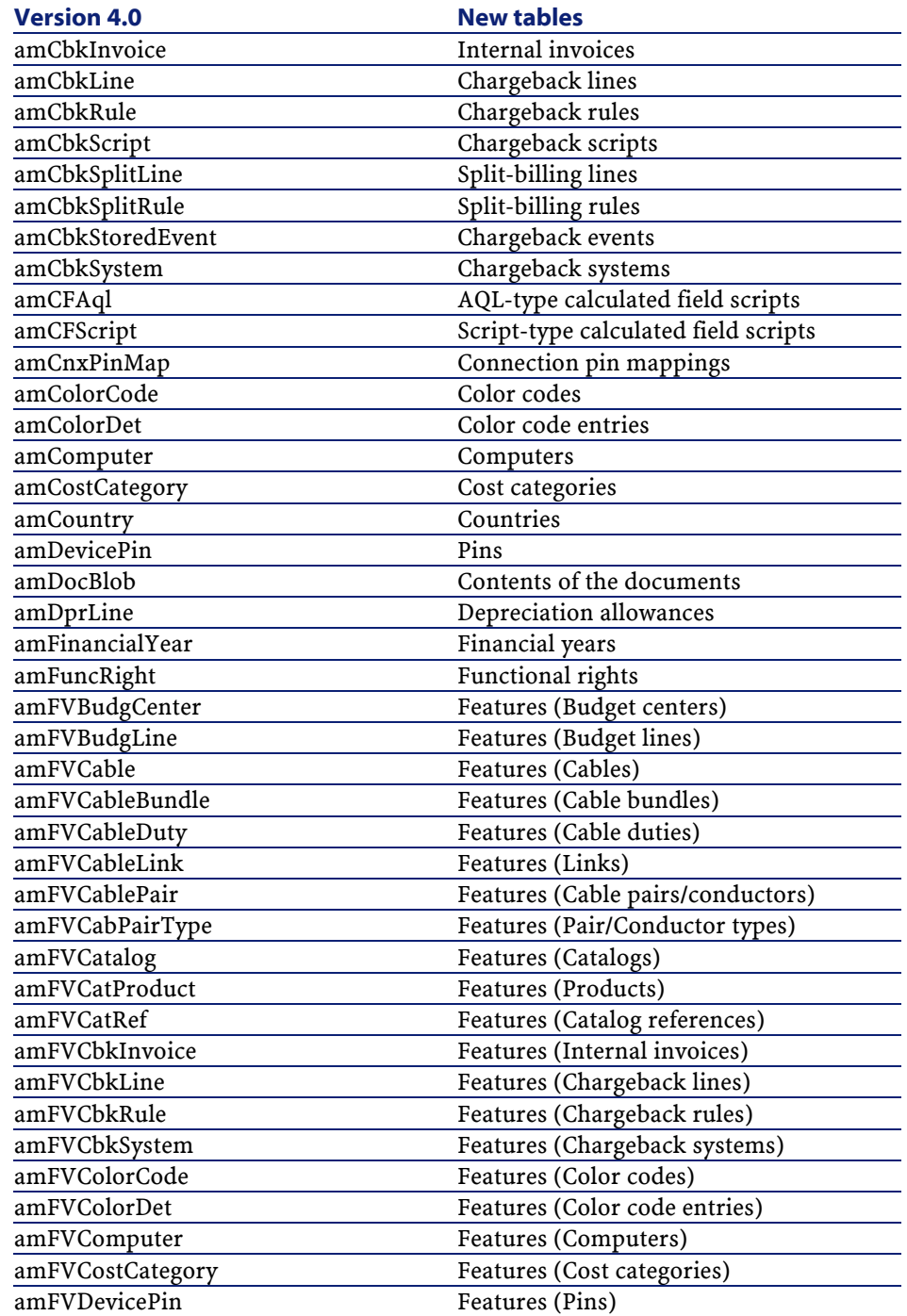

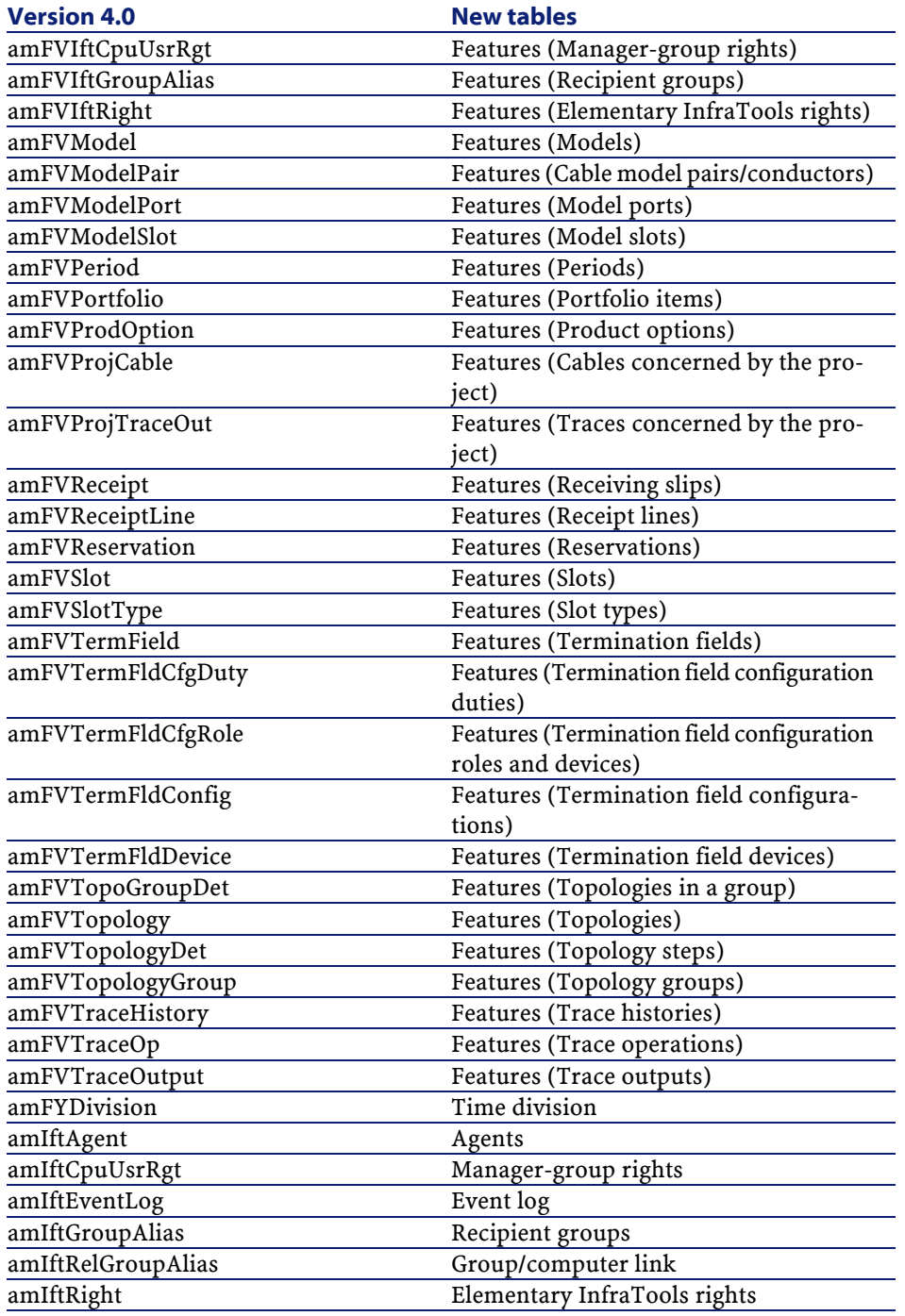

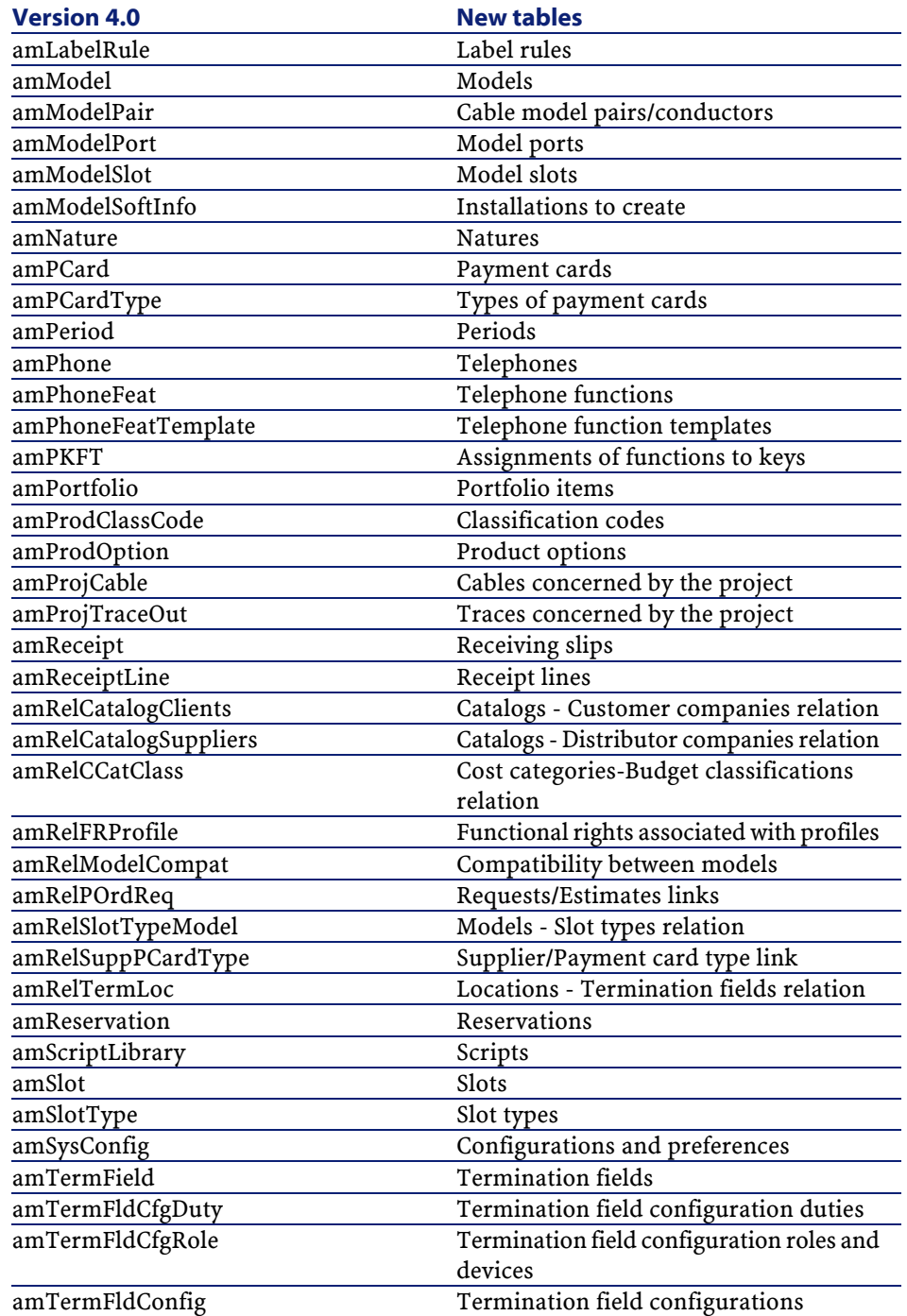

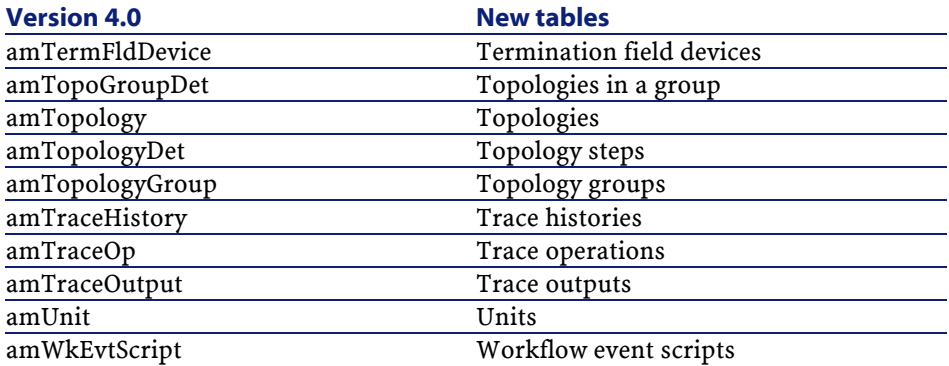

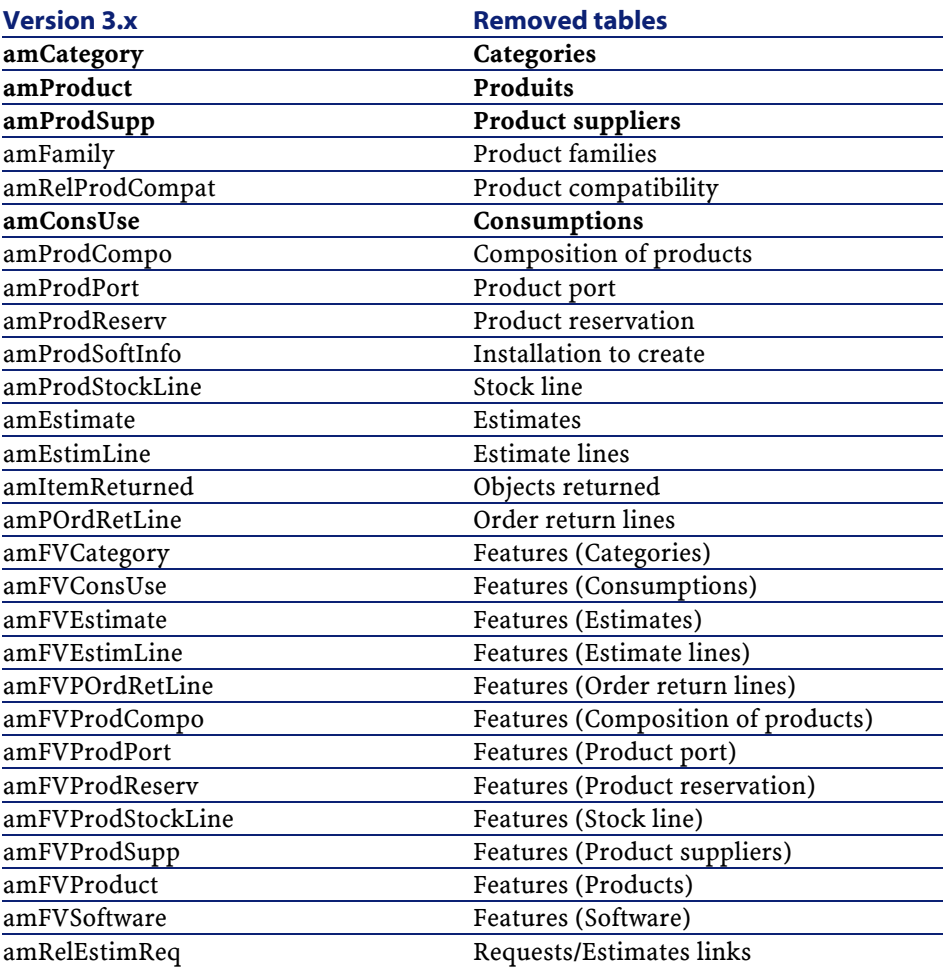

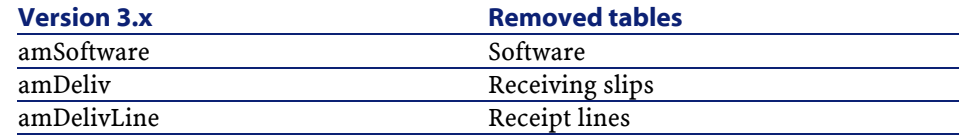

# Index

#### <span id="page-36-0"></span>**A**

**INDEX**

Administration, [27](#page-26-0) Comparison between modules, [10](#page-9-0) Assets, [21](#page-20-0) (See Also Portfolio) New, [12](#page-11-1)

#### **B**

Batches, [11](#page-10-2) Brands, [11](#page-10-2) Budgets, [25](#page-24-0)

#### **C**

Cable and Circuit, [29](#page-28-0) Comparison between modules, [10](#page-9-1) Catalog references, [15](#page-14-0) Catalogs, [15](#page-14-0) , [11](#page-10-2) Categories, [25](#page-24-0) , [11](#page-10-2) Chargebacks, [25](#page-24-2) Computers, [21](#page-20-0) , [14](#page-13-0) Consumables, [11](#page-10-2) Contracts - comparison between modules, [10](#page-9-2) Cost (See Financials) Cost centers, [25](#page-24-0) Counters, [21](#page-20-0) Customizations, [27](#page-26-0)

#### **D**

Database, [31](#page-30-0)

#### **E**

Estimates, [15](#page-14-0)

#### **F**

Financials, [25](#page-24-0) Comparison between modules, [10](#page-9-3) Financial years, [25](#page-24-0) Functional rights, [27](#page-26-0)

#### **H**

Hardware (See Portfolio)

#### **I**

ini (files), [27](#page-26-0) Installations, [21](#page-20-0) Internal codes, [11](#page-10-2) Internal requests, [18](#page-17-1)

#### **L**

Leasing (See Contracts) Licenses, [21](#page-20-0)

#### **M**

Models, [15](#page-14-0) , [11](#page-10-2) Modules

Comparison, [9](#page-8-2) Expansion, [9](#page-8-3)

#### **N**

Natures, [11](#page-10-3)

#### **O**

Orders, [15](#page-14-1)

#### **P**

Periods, [25](#page-24-3) Portfolio Comparison between modules, [9](#page-8-4) Concepts, [11](#page-10-4) Portfolio items, [21](#page-20-1) , [11](#page-10-3) Procurement, [15](#page-14-1) Comparison between modules, [10](#page-9-4) Products, [15](#page-14-1) , [11](#page-10-3) Profiles, [27](#page-26-1)

#### **R**

Receipts, [15](#page-14-1) Requests, [15](#page-14-1)

#### **S**

Software, [21](#page-20-1) Suppliers, [15](#page-14-1)

#### **T**

Tables, [31](#page-30-1) Telephones, [14](#page-13-1)

#### **U**

User rights, [27](#page-26-1)

#### **W**

Work orders, [18](#page-17-2)

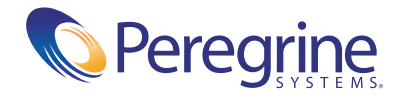